$ATX$ 

**1. パソコンケースの側面パネルを開け、写真のように横にします。**

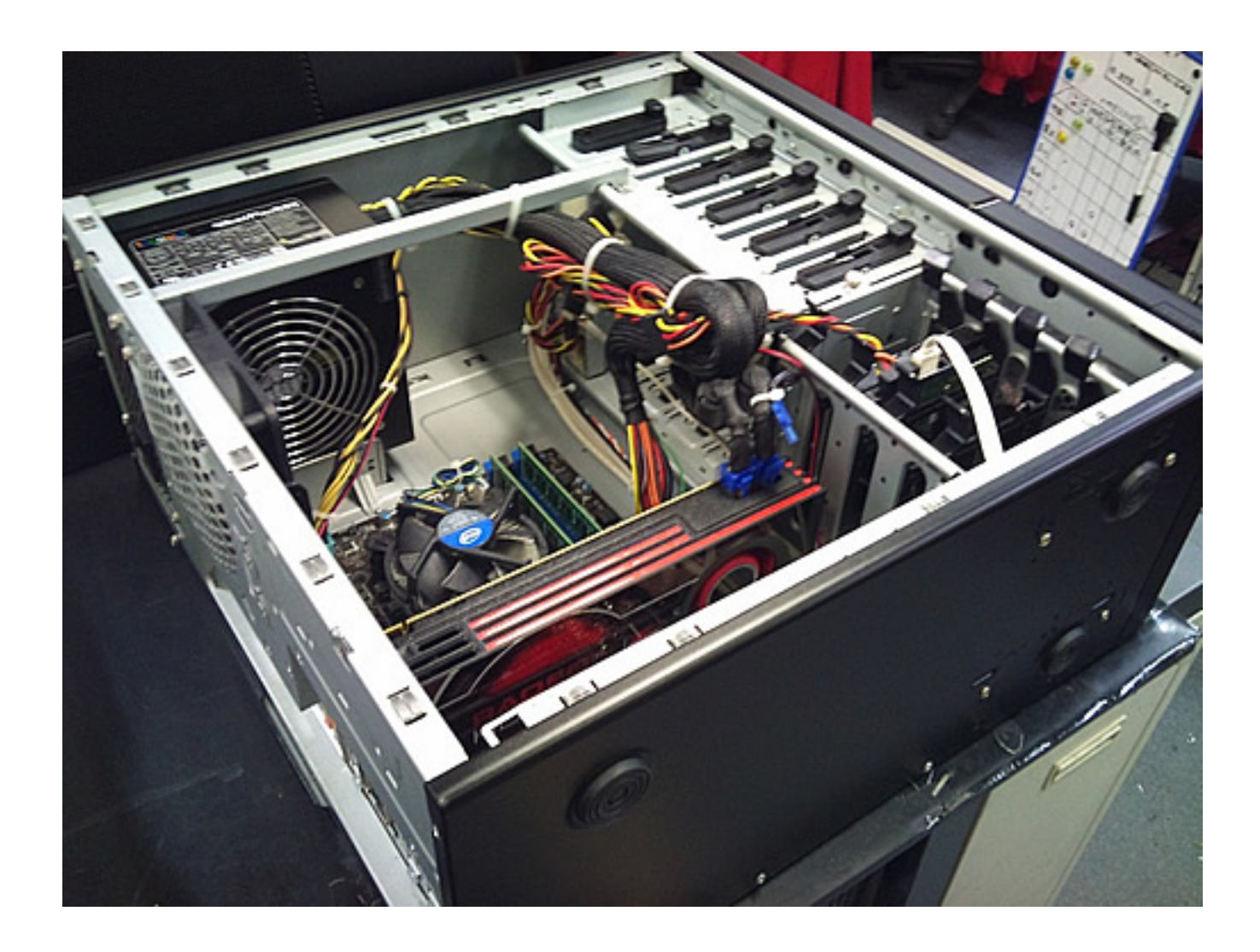

※作業の際は、PCの電源プラグをコンセントから抜き、破損が起きないよう十分にご注意願い

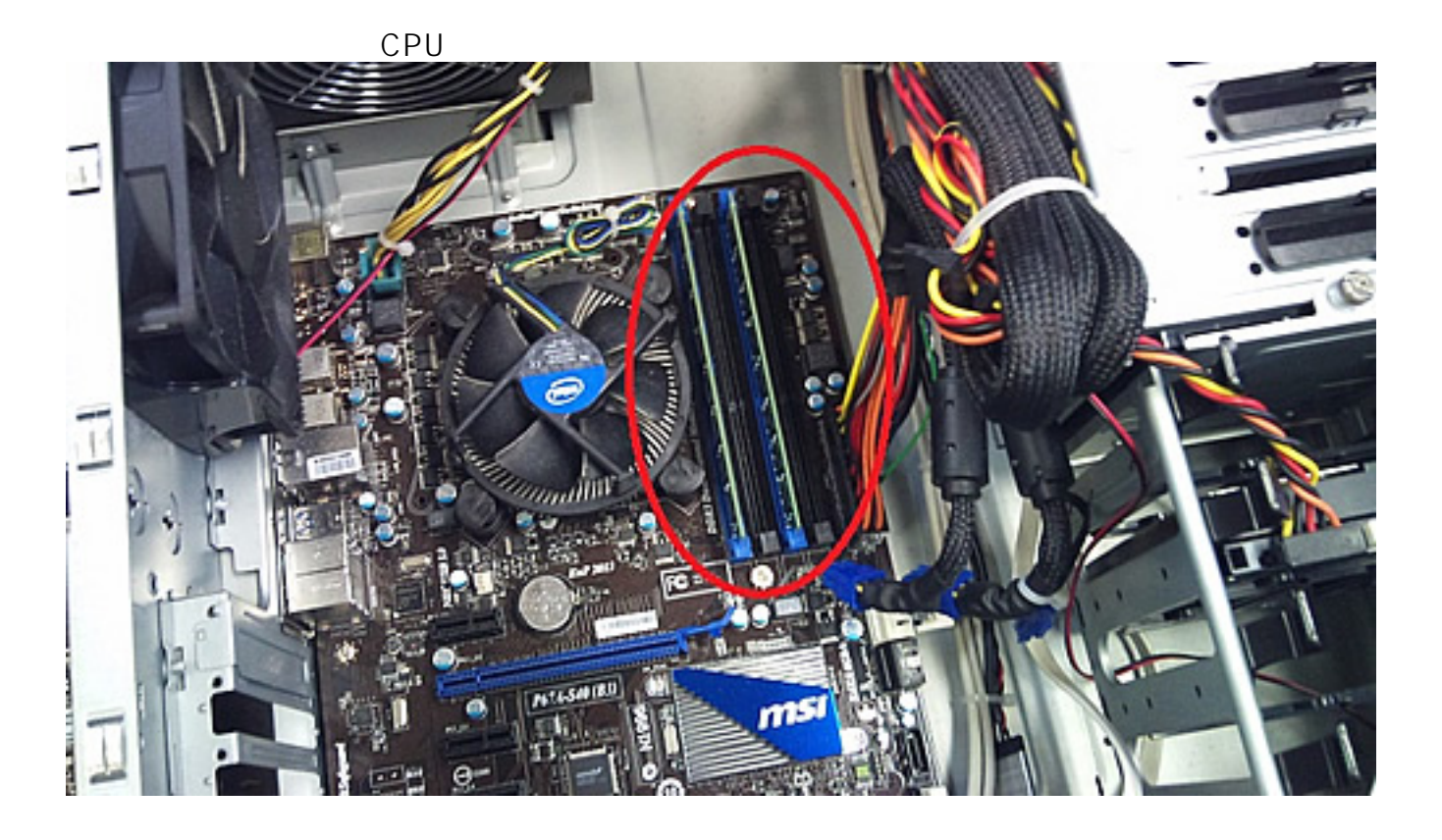

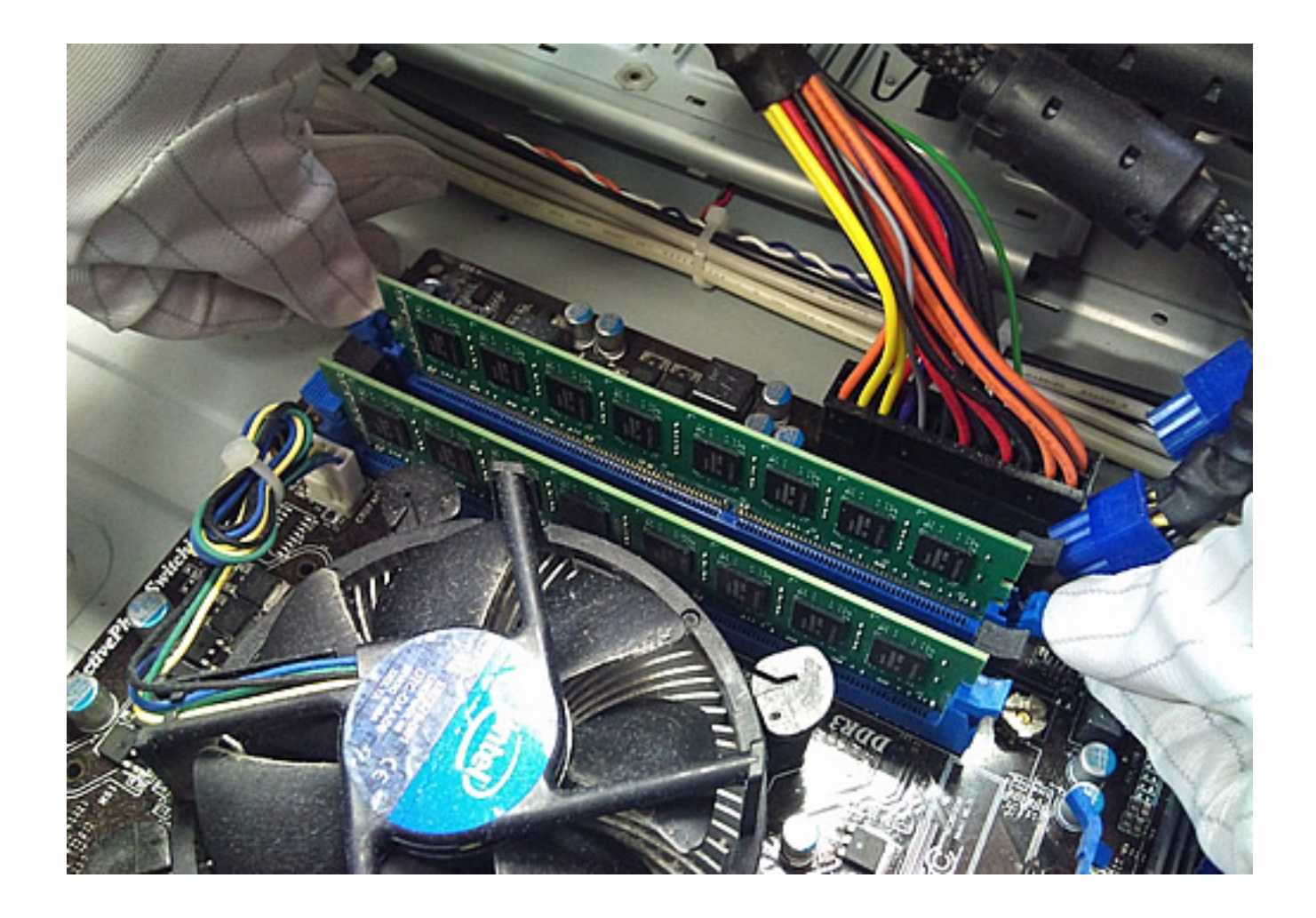

**4. スロットからメモリがうまく外せたら、直接メモリを持ち上げます。**

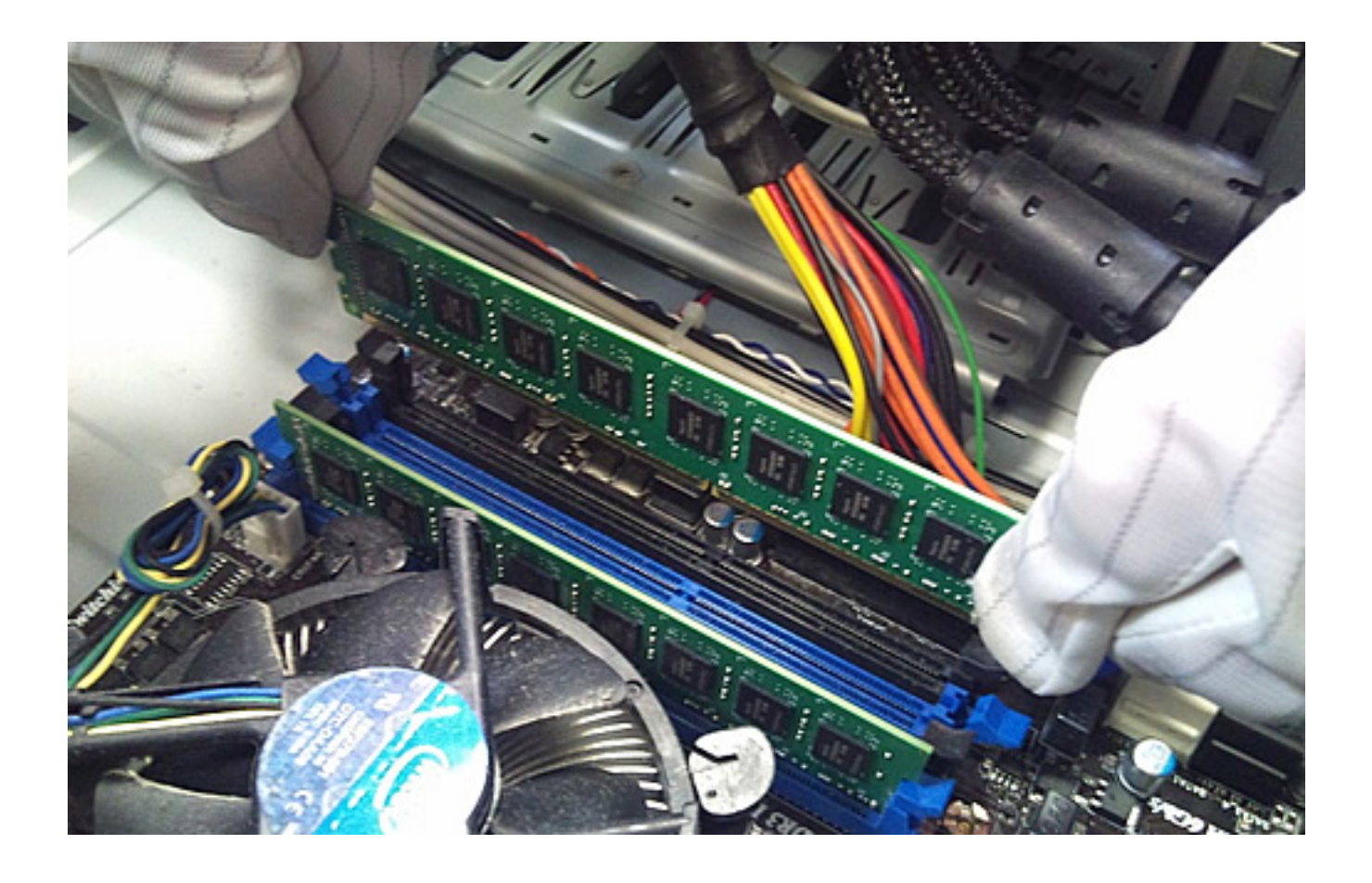

※マザーボードの種類により、メモリスロットのレバーが片側に1つだけのものがあります。

 $($ 

)

ページ 4 / 7 **(c) 2024 Tsukumo Support <ttc-t@tsukumo.co.jp> | 2024-05-21 04:06** URL: https://faq.tsukumo.co.jp//index.php?action=artikel&cat=87&id=190&artlang=ja

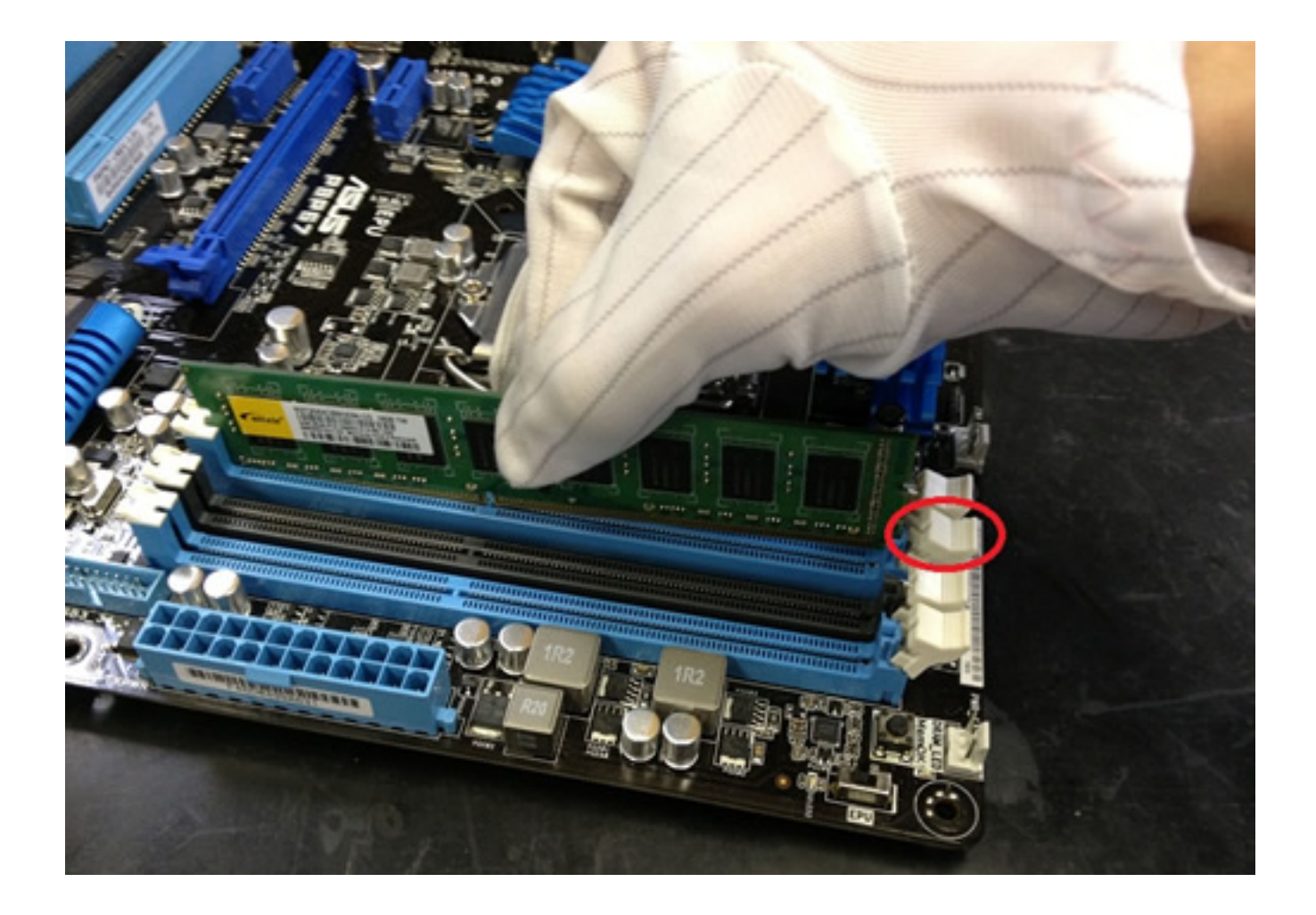

**1. メモリスロットの両側のレバーを外に開き、メモリをセットします。**

(無理に挿しこもうとすると製品が破損します)

 $5/7$ **(c) 2024 Tsukumo Support <ttc-t@tsukumo.co.jp> | 2024-05-21 04:06** URL: https://faq.tsukumo.co.jp//index.php?action=artikel&cat=87&id=190&artlang=ja

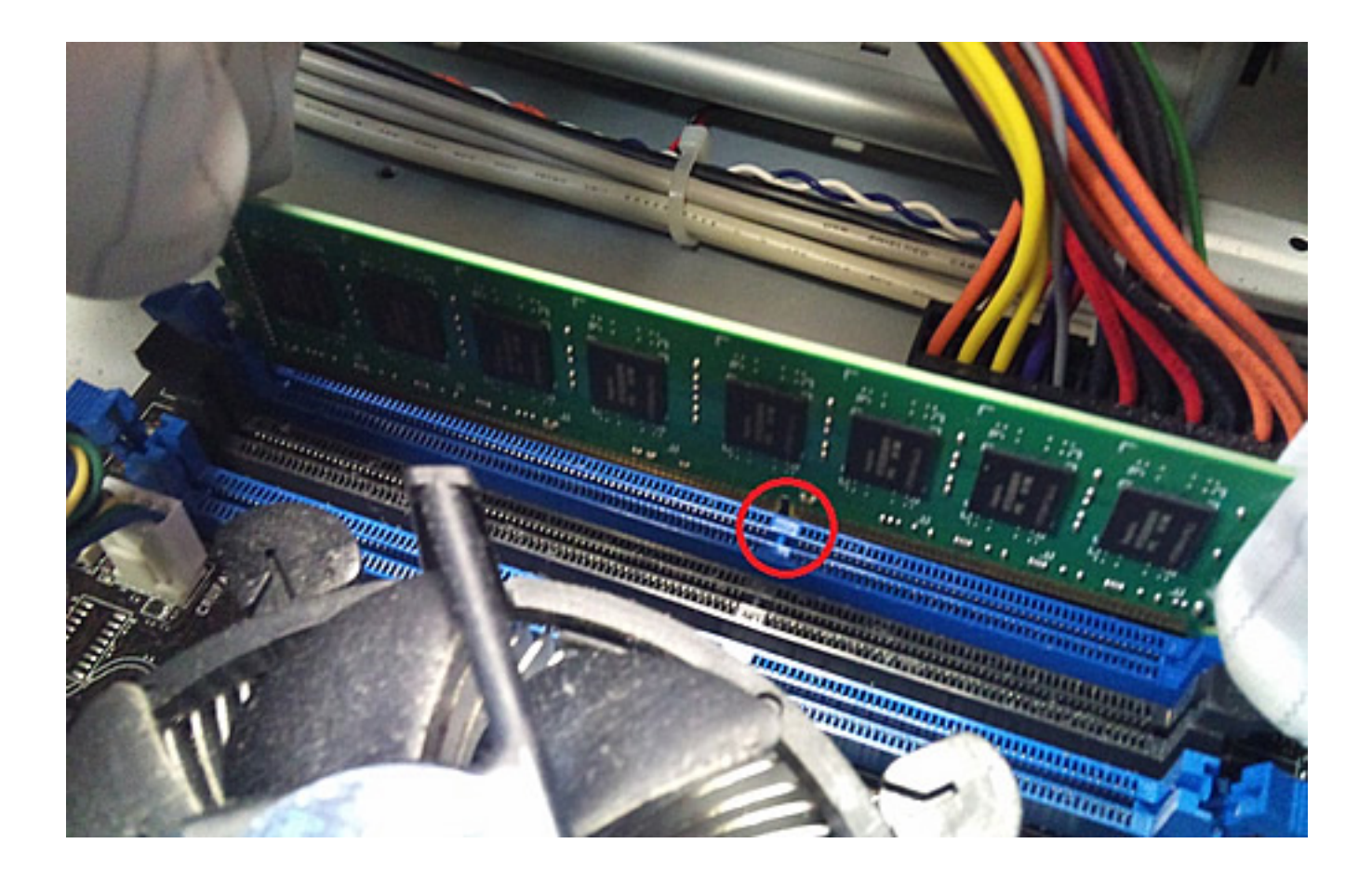

6/7 **(c) 2024 Tsukumo Support <ttc-t@tsukumo.co.jp> | 2024-05-21 04:06** URL: https://faq.tsukumo.co.jp//index.php?action=artikel&cat=87&id=190&artlang=ja

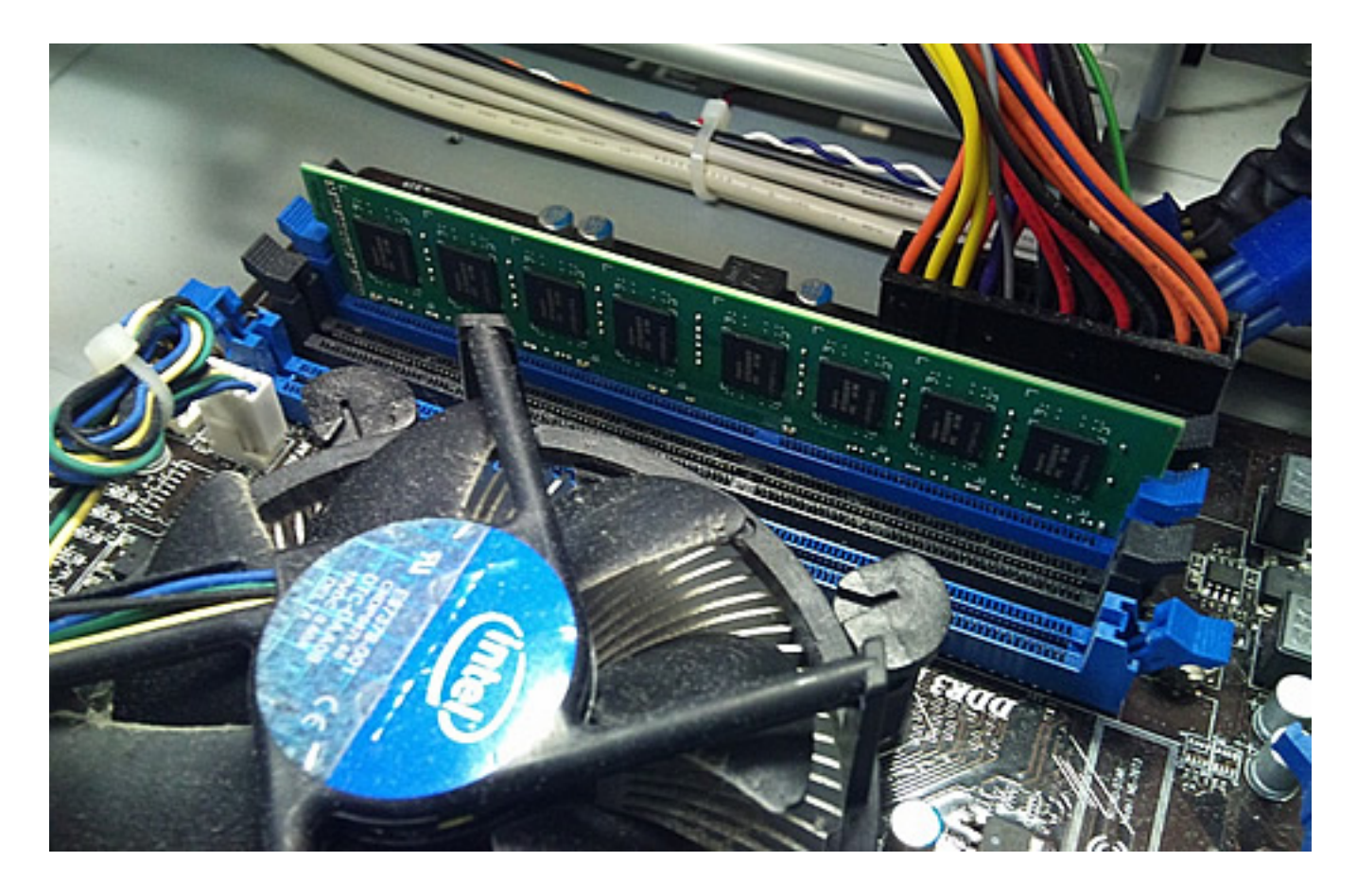

ID: #1189

 $: 2016 - 07 - 041129$ 

: k.kogawa

ページ 7 / 7 **(c) 2024 Tsukumo Support <ttc-t@tsukumo.co.jp> | 2024-05-21 04:06** [URL: https://faq.tsukumo.co.jp//index.php?action=artikel&cat=87&id=190&artlang=ja](https://faq.tsukumo.co.jp//index.php?action=artikel&cat=87&id=190&artlang=ja)